## **bytecluster0002**

bytecluster0002 ist ein Virtualisierungsserver, der Kommunikationsdienste für den Verein bereitstellt. Er löst [bytecluster0001](https://wiki.technikkultur-erfurt.de/dienste:bytecluster0001) ab.

## **Administratoren**

- [mape2k](https://wiki.technikkultur-erfurt.de/user:mape2k)
- [maddi](https://wiki.technikkultur-erfurt.de/user:hipposen:start)
- [suicider](https://wiki.technikkultur-erfurt.de/user:suicider)
- $\bullet$  [chaos](https://wiki.technikkultur-erfurt.de/user:chaos)

# **ToDo**

- Container-Image vorbereiten (Anpassungen Betriebssystem) und ggf. SSH-Logins?
- Traefik-Container

# **IPs /DNS**

- bytecluster0002.bytespeicher.org
	- $\circ$  138.201.246.25
	- 2a01:4f8:c17:cf64::1

## **Betrieb**

## **Benutzer anlegen**

- 1. Benutzer anlegen
	- 1. Normaler Benutzer ohne sudo-Rechte
		- **useradd --create-home --shell /bin/bash --comment "Max Mustermann" mustermann**
	- 2. Benutzer mit sudo-Rechten **useradd --create-home --shell /bin/bash --comment "Max Mustermann" --groups sudo mustermann**
- 2. SSH-Key hinterlegen
	- 1. SSH-Verzeichnis anlegen
		- **mkdir /home/mustermann/.ssh**
	- 2. SSH-Schlüssel in Datei authorized\_keys hinterlegen

/home/mustermann/.ssh/authorized\_keys

ssh-rsa AAAA... KOMMENTAR

- 3. Berechtigungen und Rechte anpassen
	- **chown --recursive mustermann:mustermann /home/mustermann/.ssh**
	- **chmod 700 /home/mustermann/.ssh**
	- **chmod 644 /home/mustermann/.ssh/authorized\_keys**
- 4. Passwort setzen
	- Das Passwort ist für den Nutzung von sudo und für die Proxmox-Weboberfläche gültig und sollte vom Benutzer dann geändert werden!
	- **passwd mustermann**

## **Benutzer-Zugang zu Proxmox als Admin gewähren**

1. Benutzer als Admin hinzufügen zuweisen

*o* pveum user add mustermann@pam -groups admin -enable 1 -firstname "Max" -lastname

- **"Mustermann"**
- 2. Login des Benutzers
- **passwd** Passwort ändern
- **pve\_generate\_oath**
	- QR-Code mit geeignetem 2FA-Client scannenund nach Enter Ausführung mit eigenem Passwort (für sudo) bestätigen

## **Installation**

## **Betriebssystem**

Debian 10 minimal (vorinstalliert)

## **Vorkonfiguration**

1. Vorgeschlagene Pakete nicht mit installieren (bereits im Standard vom Provider vorhanden)

/etc/apt/apt.conf.d/00InstallRecommends

APT::Install-Recommends "false";

## **Grundeinrichtung**

- 1. System aktualisieren
	- **apt-get update**
		- **apt-get dist-upgrade**
- 2. Notwendige Standardsoftware installieren
	- $\circ$  vim (Editor)
	- $\circ$  mc (Dateimanager)
	- debian-goodies (Debian-Systemtools)
	- net-tools (Netzwerktools)
	- **apt-get install vim mc debian-goodies net-tools**
- 3. Suche in der Konsole mit Bild-ab/Bild-auf aktivieren

/etc/inputrc

```
...
# alternate mappings for "page up" and "page down" to search the history
"\e[5~": history-search-backward
"\e[6~": history-search-forward
...
```
## **Absicherung**

- 1. NFS / rpcbind deaktivieren (wird nicht benötigt, offene Ports schließen)
	- **systemctl stop rpcbind.socket**
	- **systemctl disable rpcbind.socket**
- 2. sudo installieren und konfigurieren
	- **apt-get install sudo**
	- $\circ$  Konfiguration prüfen, so dass sudo von Nutzern der Gruppe sudo genutzt werden kann

/etc/sudoers

```
# Allow members of group sudo to execute any command
%sudo ALL=(ALL:ALL) ALL
```
- 3. SSH Login als root und mit Passwort deaktivieren
	- Vorher mindestens einen Benutzer einrichten, der einen SSH-Schlüssel hinterlegt hat!
	- 1. Konfiguration anpassen

/etc/ssh/sshd\_config

```
...
PermitRootLogin no
...
PasswordAuthentication no
...
ChallengeResponseAuthentication no
...
```
- 2. SSH-Daemon neustarten
	- **systemctl restart sshd**

### **Proxmox**

• nach Anleitung: [https://pve.proxmox.com/wiki/Install\\_Proxmox\\_VE\\_on\\_Debian\\_Buster](https://pve.proxmox.com/wiki/Install_Proxmox_VE_on_Debian_Buster)

#### **Vorbereitung**

- 1. Hosts-Datei anpassen
	- IP-Adresse des internen Netzes nutzen, so dass später ein Proxmox-Cluster möglich ist
	- $\circ$  Konfiguration

/etc/hosts

```
...
# 127.0.1.1 bytecluster0002 bytecluster0002
127.0.0.1 localhost
10.10.0.2 bytecluster0002.bytespeicher.org bytecluster0002 pvelocalhost
...
```
### **Installation**

- 1. Installation nach Anleitung:
	- [https://pve.proxmox.com/wiki/Install\\_Proxmox\\_VE\\_on\\_Debian\\_Buster#Install\\_Proxmox\\_VE](https://pve.proxmox.com/wiki/Install_Proxmox_VE_on_Debian_Buster#Install_Proxmox_VE)
		- bei **apt full-upgrade** mit "install the package maintainer's version" die Konfiguration für grub-efi-amd64 übernehmen
		- für den Punkt "Install Proxmox VE packages" nur **apt install proxmox-ve postfix** ausführen, da open-iscsi nicht benötigt wird
			- Modify smb.conf to use WINS settings from DHCP? **No**
			- **Postfix** 
				- Postfix Configuration: **Local only**
				- System Name: **bytecluster0002**

#### **Anpassung der Update-Repository**

Proxmox richtet das Repository für die Enterprise-Version mit ein. Ohne Subskription schlägt das Update der Quelle aber fehl und sie muss daher deaktiviert werden.

1. Enterprise-Repository deaktivieren

**sed -i -e 's/^/# /' /etc/apt/sources.list.d/pve-enterprise.list**

## **Bridges für Netzwerk(e) einrichten**

Die Einrichtung von Bridges sollte nicht über die Web-GUI erfolgen, da dabei u.U. bestehende Konfigurationen aus dem Ordner /etc/network/interfaces.d nicht mehr funktionieren. Die Bridges werden in /etc/network/interfaces angelegt, damit sie in der Proxmox-GUI sichtbar sind.

1. Bridge für Internetzugang in Containern und Datenbanknetzwerk anlegen

/etc/network/interfaces

```
...
```

```
auto vmbr0
iface vmbr0 inet static
   address 10.2.0.254
   netmask 255.255.255.0
   bridge_ports none
   bridge_stp off
  bridge fd \theta#Frontend-Netzwerk (Traefik) mit Internetzugang
iface vmbr0 inet6 static
   address fd00:10:2:0::0
   netmask 64
auto vmbr1
iface vmbr1 inet manual
   bridge_ports none
   bridge_stp off
   bridge_fd 0
#Datenbanken
```
- 2. Bridges starten
	- **ifup vmbr0**
	- **ifup vmbr1**

## **2FA Grundeinrichtung**

1. Skript anlegen

/usr/local/bin/pve\_generate\_oath

```
#!/bin/bash
clear
USERNAME=$USER
HOSTNAME=$(hostname --fqdn)
OATHKEY=$(oathkeygen)
qrencode -t ANSIUTF8 -o - "$(echo otpauth://totp/Proxmox $HOSTNAME?secret=$OATHKEY)"
read -p "Scan QR code in your application and press enter to activate. Otherwise press
Ctrl+C" -n1 -s
sudo pveum user modify $USER@pam -keys $OATHKEY
```
- 2. Berechtigungen anpassen und ausführbar machen
	- **chown root:root /usr/local/bin/pve\_generate\_oath**
	- **chmod 755 /usr/local/bin/pve\_generate\_oath**
- 3. 2FA für PAM-Anmeldungen verpflichtend machen

**pveum realm modify pam -tfa type=oath,digits=6 -default 1**

#### **Admin-Gruppe und ersten Benutzer anlegen**

- 1. Admin-Gruppe anlegen
	- $\circ$  pveum group add admin -comment "Administrators"
	- **pveum aclmod / -group admin -role Administrator**
- 2. ersten Benutzer zuweisen und root sperren
	- *o* pveum user add mustermann@pam -groups admin -enable 1 -firstname "Max" -lastname **"Mustermann"**
	- **pveum user modify root@pam -enable 0**
- 3. 2FA für ersten Benutzer aktivieren
	- **ALS BENUTZER AUSFÜHREN** vorher also **su mustermann** (falls als root eingeloggt)
	- **pve\_generate\_oath**

QR-Code scannen und nach Enter ggf. Ausführung mit eigenem Passwort für sudo bestätigen

## **SSL mit Let's Encrypt**

Quelle: [https://pve.proxmox.com/wiki/Certificate\\_Management](https://pve.proxmox.com/wiki/Certificate_Management)

- 1. Mail-Account für Let's Encrypt registrieren
	- **pvenode acme account register default xxxxxxxxxx@bytespeicher.org**

```
Directory endpoints:
0) Let's Encrypt V2 (https://acme-v02.api.letsencrypt.org/directory)
1) Let's Encrypt V2 Staging
(https://acme-staging-v02.api.letsencrypt.org/directory)
2) Custom
Enter selection: 0
Attempting to fetch Terms of Service from
'https://acme-v02.api.letsencrypt.org/directory'..
Terms of Service:
https://letsencrypt.org/documents/LE-SA-v1.2-November-15-2017.pdf
Do you agree to the above terms? [y|N]: y
Attempting to register account with
'https://acme-v02.api.letsencrypt.org/directory'..
Generating ACME account key..
Registering ACME account..
Registration successful, account URL:
'https://acme-v02.api.letsencrypt.org/acme/acct/XXXXXXXX'
Task OK
```
- 2. Domain hinterlegen
	- **pvenode config set –acme domains=\$(hostname –fqdn)**
- 3. Erstes Zertifikat intitialisieren
	- **pvenode acme cert order**

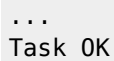

## **Anpassung des Standard-Templates auf Debian-Basis**

1. Systemd-Container installieren

#### **apt-get install systemd-container**

- 2. Liste der verfügbaren Template aktualisieren
	- **pveam update**
- 3. Verfügbare Images anzeigen
	- **pveam available –section system | grep debian**

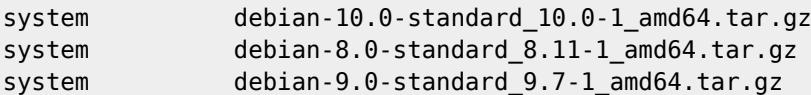

4. Debian 10 Image herunterladen

#### **pveam download local debian-10.0-standard\_10.0-1\_amd64.tar.gz**

- 5. Template in neuen Ordner entpacken
	- **mkdir /tmp/template**
	- **cd /tmp/template**
	- **tar –numeric-owner –extract –verbose –file=/var/lib/vz/template/cache/debian-10.0 standard\_10.0-1\_amd64.tar.gz –directory=/tmp/template**
- 6. In das Template-System wechseln
	- **systemd-nspawn -D /tmp/template**

Ausgabe

```
Spawning container template on /tmp/template.
Press ^] three times within 1s to kill container.
root@template:~#
```
- 7. Template: Konfiguration und Software anpassen
	- 1. APT-Quellen auf Hetzner festlegen
		- **echo "deb <http://mirror.hetzner.de/debian/security> buster/updates main contrib non-free" > /etc/apt/sources.list.d/hetzner-security-updates.list**
		- **echo "deb <http://mirror.hetzner.de/debian/packages> buster main contrib non-free" > /etc/apt/sources.list.d/hetzner-mirror.list**
		- **echo "deb <http://mirror.hetzner.de/debian/packages> buster-updates main contrib non-free" » /etc/apt/sources.list.d/hetzner-mirror.list**
		- **echo** "deb <http://mirror.hetzner.de/debian/packages> buster-backports main contrib non**free" » /etc/apt/sources.list.d/hetzner-mirror.list**
	- 2. Alle Änderungen aus Betriebssystem von bytecluster0002 vornehmen
	- Ausnahmen: NFS deaktivieren und SSH neustarten
	- 3. Template bereinigen
		- **apt-get clean**
		- **history -c**
	- 4. Aus Template ausloggen
		- **logout**
- 8. Template packen und temporären Ordner entfernen

#### **tar –numeric-owner –create –gzip –verbose –file=/var/lib/vz/template/cache/debian-10- \$(hostname).tar.gz .**

- **cd**
- **rm –recursive /tmp/template**

**Dauerhafter Link zu diesem Dokument: <https://wiki.technikkultur-erfurt.de/dienste:bytecluster0002?rev=1595765782>**

Dokument zuletzt bearbeitet am: **26.07.2020 14:16**

**Verein zur Förderung von Technikkultur in Erfurt e.V** <https://wiki.technikkultur-erfurt.de/>

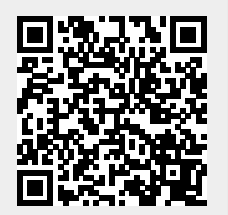